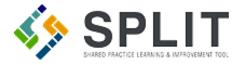

## Assign a PF or CHITA

How to assign a Practice Facilitator (PF) or Clinical Health Information Technology Advisor (CHITA) to a Practice.

## **Overview:**

PTOs may need to update their PF and CHITA assignments in SPLIT. This can be completed by following the instructions below.

## Instructions:

Navigate to the SPLIT Landing Page (<u>https://split.practiceinnovationco.org</u>) to login to SPLIT.

|                               | SPLIT SHARED PRACTICE LEARNING AND IMPROVEMENT TOOL                                                                                                    |                                          |
|-------------------------------|----------------------------------------------------------------------------------------------------|------------------------------------------|
| Practice<br>Program           | Importation Minist Experiment   Practice Receiver Minist Experiment   Practice Receiver Minist Experiment   Minist Experiment Minist Experiment   Minist Experiment Minist Experiment   Minist Experiment Minist Experiment   Minist Experiment Minist Experiment   Minist Experiment Minist Experiment   Minist Experiment Minist Experiment   Minist Experiment Minist Experiment | Welcome to SPLIT<br>Username<br>Password |
| Submit<br>Help Desk<br>Ticket | SIM Collaborative Learning Session<br>A significant benefit to participating in initiatives like<br>ENSW and SIM is the opportunity to connect with<br>clinicians and staff from across the state who are working<br>towards similar goals.                                                                                                    | Login                                    |
| SPLIT<br>Support<br>Resources | 0 <b>0</b> 0 0                                                                                                    | Forgot Password<br>Request SPLIT Access  |

- 1) Select "(Project ISP, SIM, etc.) Dashboard" from the column on the left
- 2) Click on "Assignment Management"

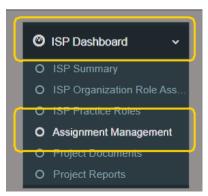

3) Search practice name under either PF or CHITA Assignments

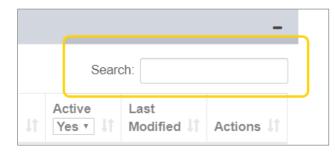

4) Click on the manage assignment tool ( ) in the Actions column

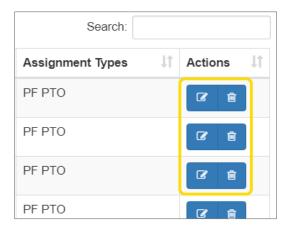

- 5) Enter the required fields in this section
- 6) Click on "Update"

| Edit Practice Facilitator(PF) Assignments |              |   |  |
|-------------------------------------------|--------------|---|--|
| Primary PF                                | Choose One 🔹 | ] |  |
| Alternate PF                              | Choose One • |   |  |
| Assignment Date                           |              |   |  |
| End Date                                  |              |   |  |
|                                           | Active       |   |  |
|                                           | Updat        | e |  |